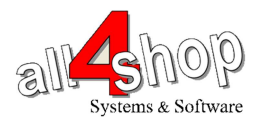

### (Wedge <sub>2</sub>) **NCR RealPOS 7884 תכנות סורק**

יש לסרוק את הברקודים הבאים לפי הסדר (קידומת;)

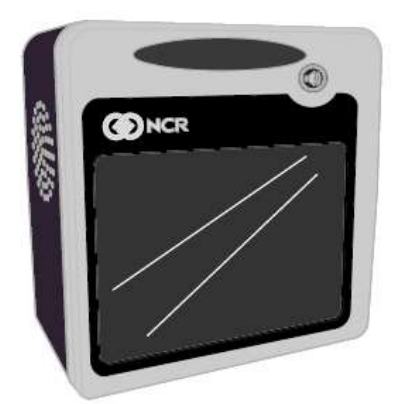

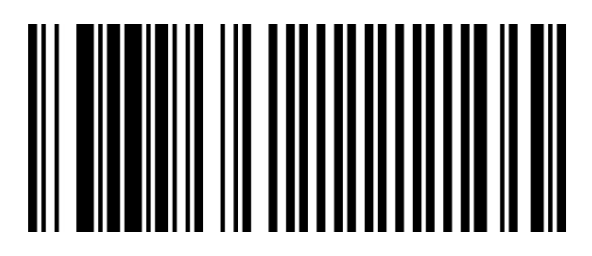

Programing Mode

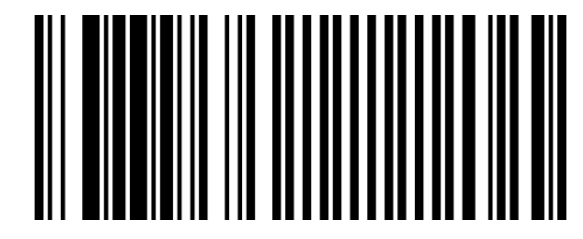

1HEX

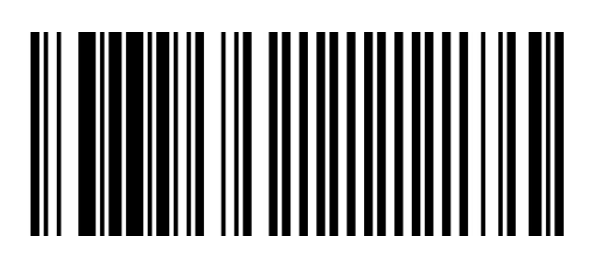

HEX 0

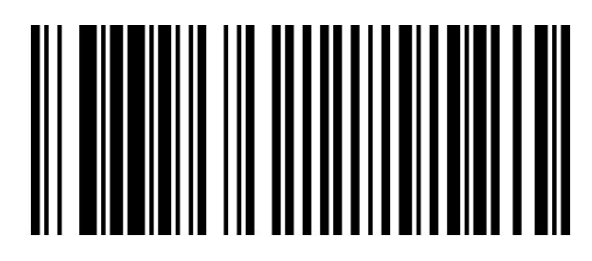

**HEXE** 

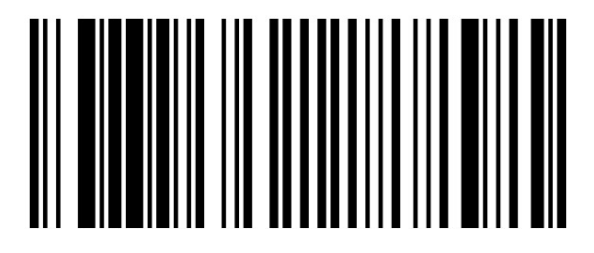

HEX 3

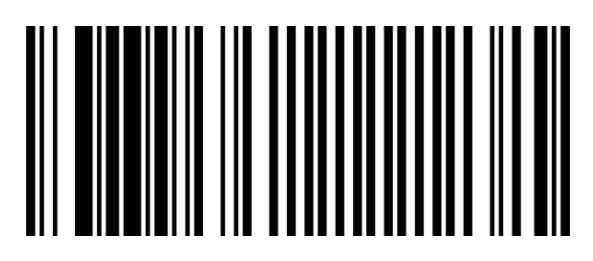

Save and Reset

**Prefix** 

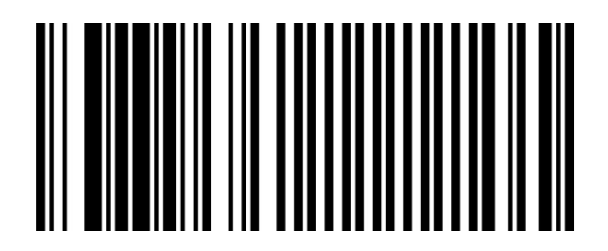

Programing Mode

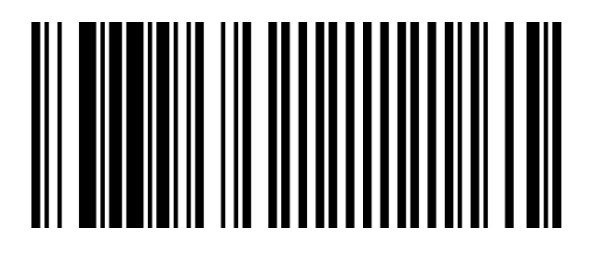

HEX 2

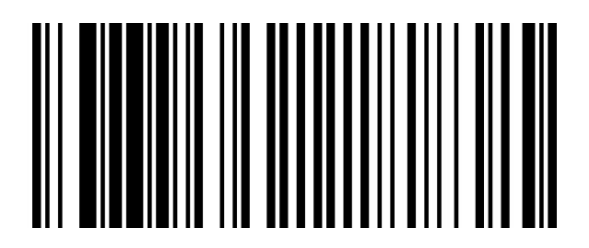

HEX 9

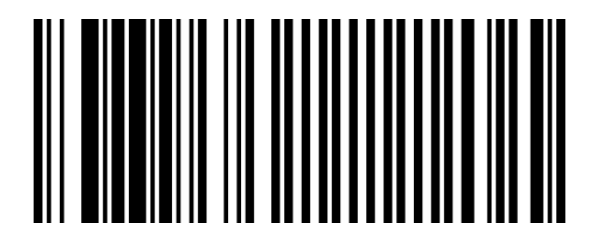

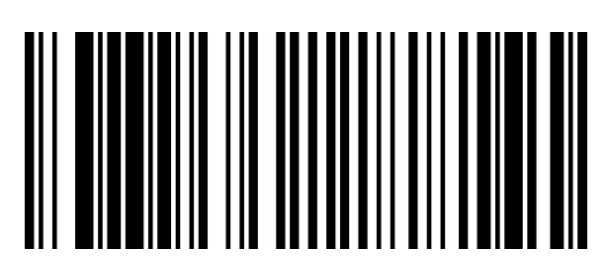

HEX4

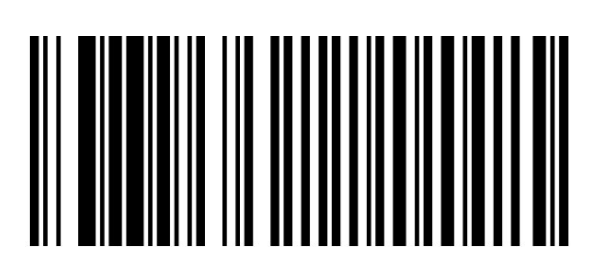

HEX C

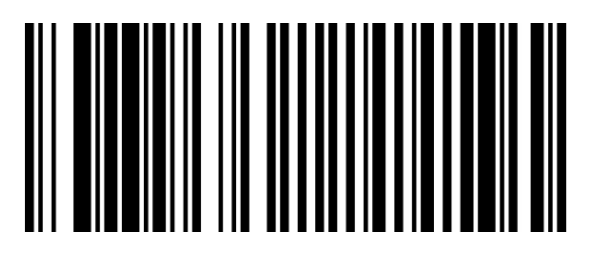

**HEXF** 

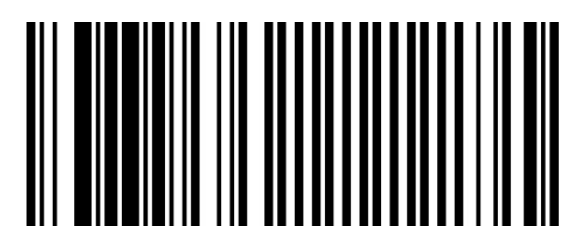

HEX 0

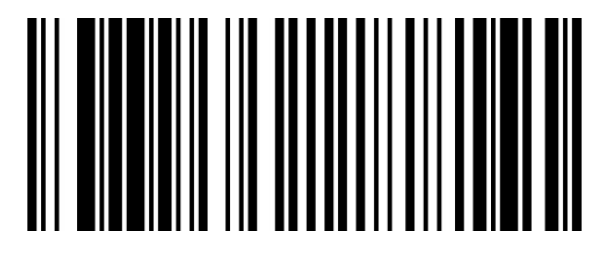

1HEX

HEX4

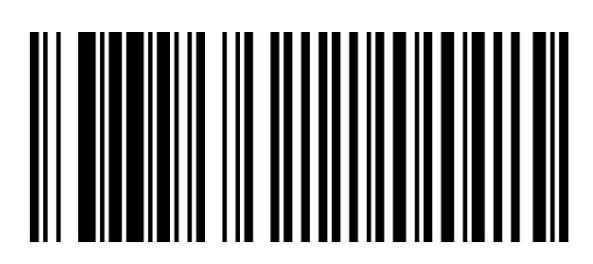

HEX C

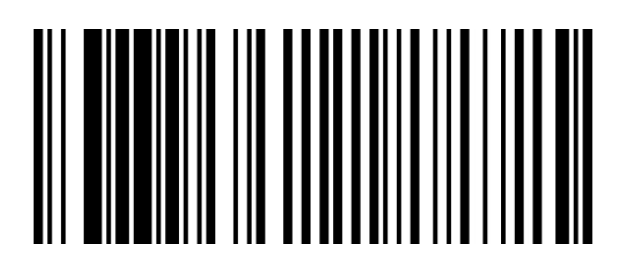

End

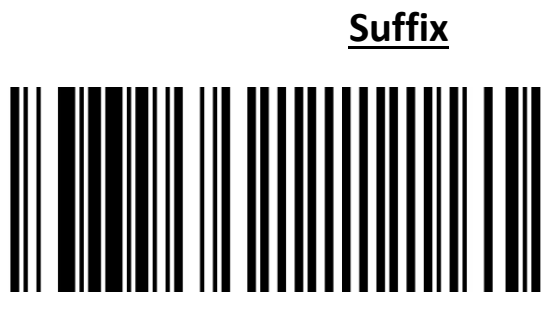

HEX<sub>2</sub>

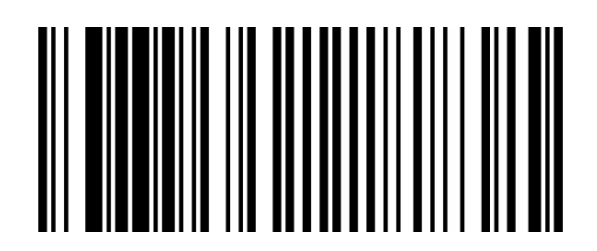

HEX<sub>9</sub>

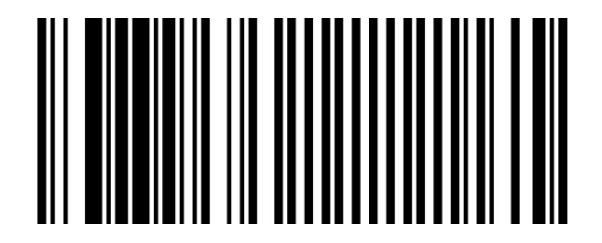

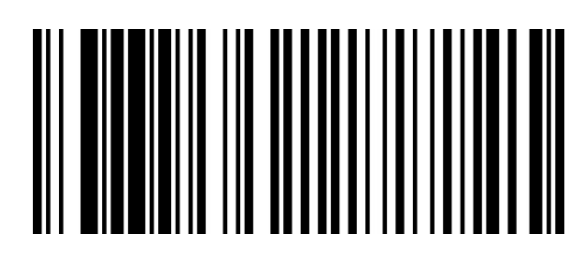

HEX<sub>5</sub>

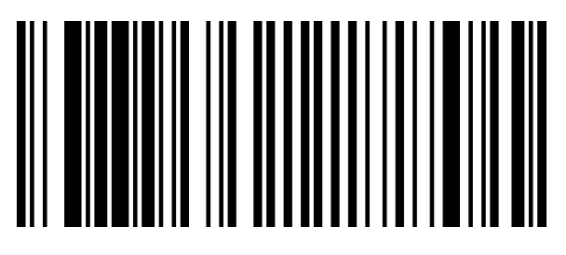

**HEX A** 

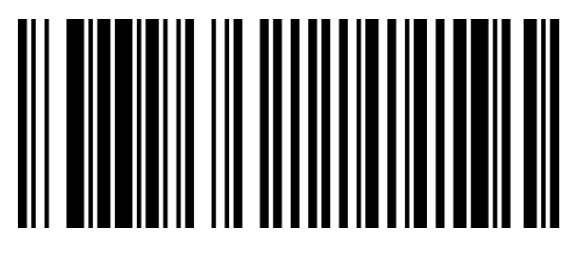

**HEXF** 

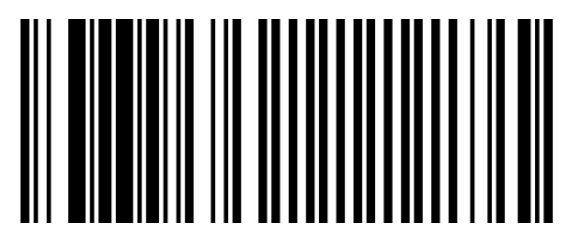

HEX 0

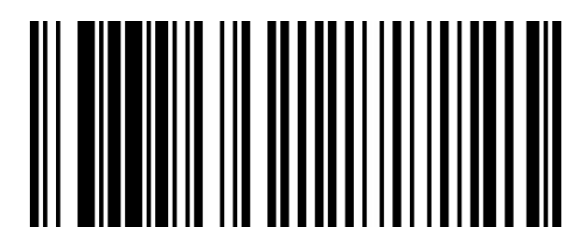

HEX<sub>5</sub>

HEX<sub>2</sub>

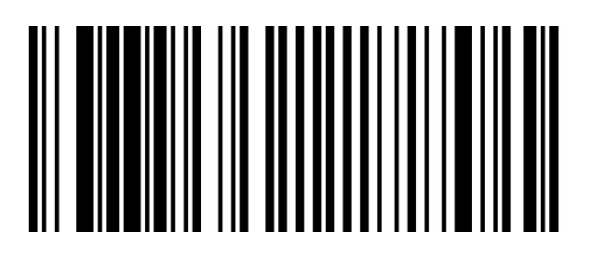

HEX A

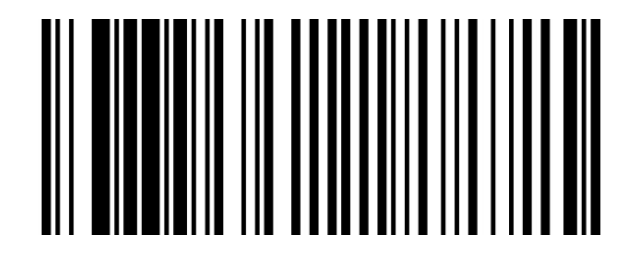

End

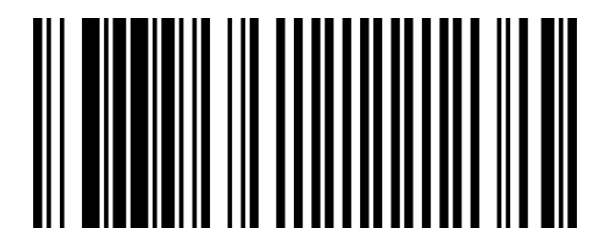

Save and Reset

הגדרות נוספות:

## Keyboard: US

[Programing Mode] + [2] + [8] + [A] + [0] + [Save & Reset]

## Keyboard: International

[Programing Mode] + [2] + [8] + [A] + [1] + [Save & Reset]

## Start Sentinal : Char ;

[Programing Mode] + [2] + [9] + [1] + [4] + [C] + [F] + [0] + [4] + [C] + [End] + [Save & Reset]

## End Sentinal: Enter

[Programing Mode] + [2] + [9] + [2] + [5] + [A] + [F] + [0] + [5] + [A] + [End] + [Save & Reset]

# החזרה להגדרות יצרן:

לתכנות הסורק למצב ברירת מחדל (ללא קידומת ועם סיומת Enter(:

(לא מומלץ לעבודה עם ProfitAge (

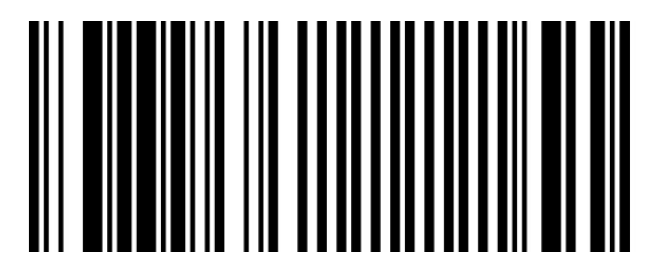